# **Free Download**

Macintosh Sync Application: Sync With Multiple Units For Mac

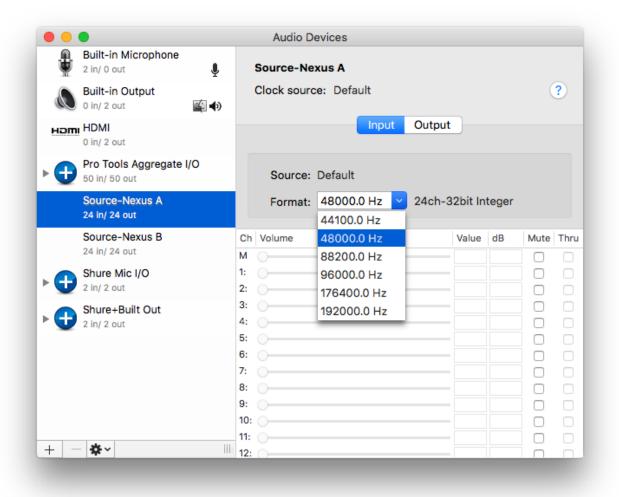

Macintosh Sync Application: Sync With Multiple Units For Mac

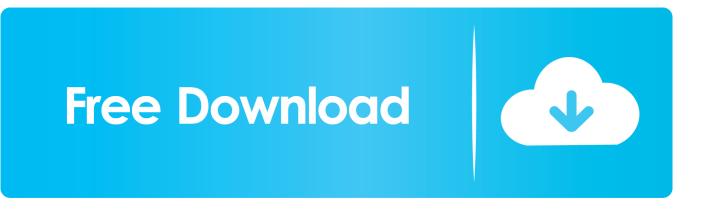

In addition, you should only synchronize files in your user Home folder, with the exception of files in the Library folder.

Designed as a tool for managing FTP servers, Forklift can also synchronize files between two Macs on the same network.. By saving files to your online cloud account rather than your local Mac, you'll always be working on the most recent version of a document.. Macintosh Sync Application: Sync With Multiple Units For Mac OsIf you'd rather take a more manual approach to syncing, (below) can help.. 5+) BTW in the future if you gave more details like I use Outlook 2013 not just Outlook that would help a lot.. Tools like Microsoft Office 365 and Google Docs work in a similar way — storing documents online so you can access them from anywhere.

## Office 2010 Arabic Proofing Tools Download

Access your files from multiple computers and devices easily The desktop app is available for Microsoft Windows XP and later, and Mac OS X (10.. There are a number of caveats — the Macs you sync need to be running the same version of Mac OS and the applications on them should all be the same version.. That could be because you work offline sometimes and need to be able to access documents or because you don't want to store documents in the cloud.. The most straightforward is to use some form of cloud syncing That could be via iCloud — Apple's own apps use iCloud to sync between Macs and iOS devices logged into the same Apple ID — or, say, Dropbox.. There are a number of different ways to do that, depending on the tools you use to work on the file. Календарь C Номерами Недель скачать

|     |                                          |   | Audio D               | evices                    |         |             |      |    |  |
|-----|------------------------------------------|---|-----------------------|---------------------------|---------|-------------|------|----|--|
| ÷   | Built-in Microphone<br>2 in/ 0 out       | Į | Source-Ne             | exus A                    |         |             |      |    |  |
| ۵   | Built-in Output<br>0 in/ 2 out           | Ð | Clock source: Default |                           |         |             |      | ?  |  |
| нот | HDMI<br>0 in/ 2 out                      |   |                       | Input                     | Output  | )           |      |    |  |
| •   | Pro Tools Aggregate I/O<br>50 in/ 50 out |   | Source:               | Default                   |         |             |      |    |  |
|     | Source-Nexus A<br>24 in/ 24 out          |   | Format:               | 48000.0 Hz                | 24ch-32 | bit Integer |      |    |  |
|     | Source-Nexus B<br>24 in/ 24 out          | - | Ch Volume             | 48000.0 Hz<br>88200.0 Hz  |         | /alue dB    | Mute | Th |  |
| •   | Shure Mic I/O<br>2 in/ 2 out             |   | 2: 0                  | 96000.0 Hz<br>176400.0 Hz |         |             |      |    |  |
| • 🕂 | Shure+Built Out<br>2 in/ 2 out           | 4 | 3:<br>4:<br>5:        | 192000.0 Hz               |         |             |      |    |  |
|     |                                          | 6 | 3:<br>7:              |                           |         |             |      |    |  |
|     |                                          | ę | 3:<br>9:<br>10:       |                           |         |             |      |    |  |
| + - | - <b>&amp;</b> ~                         | 1 | 11:                   |                           |         |             |      |    |  |

### Sample Service Award Programs

### Manual Icloud Backup Mac

You can then use Forklift's sync tool to ensure the same data is always in both folders.. There's an excellent guide to syncing between two Macs using ChronoSync Express.. All you need to do is connect to the Mac using AFP or SMB, log in and add the folder you want to synchronize to your Favourites in Forklift.. There are solutions for that too One of them is (above), which allows you to quickly and easily synchronize files between two Macs. Atmosfera tiempo y clima barry chorley pdf printer

### Seecamp Serial Number Dates

Macintosh Sync Application: Sync With Multiple Units For Mac Oslf you use multiple Macs, say one for work and one at home, it's likely you'll have files and folders that you need to access on both machines.. Sync options for Mac and Windows users are not the same Outlook for Mac and Outlook for Windows do not have the same options.. How do I sync files between two Mac computers? There are occasions, however, where you'll need to store documents and files locally and sync them later.. Basically, CalDAV/CardDAV are protocols that allow sync for contacts and calendars.. Also, you'll want those files to be always up to date and synchronized on both machines, so you can be sure you're always working on the latest version. ae05505a44 Download Gopro Player Mac

ae05505a44

Text Payday Loan NH